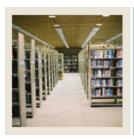

## **Letter Generation Using Banner 7**

Job Aid: Planning Your Letter

**⋖** Jump to TOC

## **Project Summary Sheet: Example**

The table contains a sample to give you an idea of how to use this sheet.

| <b>Project Name:</b>                                                                     | Application acknowledgment |  |  |  |
|------------------------------------------------------------------------------------------|----------------------------|--|--|--|
| <b>Description:</b> Letter to applicants with different text based on whether or not the |                            |  |  |  |
|                                                                                          | missing checklist items    |  |  |  |
|                                                                                          |                            |  |  |  |

| 1  | SELECTION ID:                                 | RDF_NEW_APPS                |
|----|-----------------------------------------------|-----------------------------|
|    | (Name of your Banner Population               |                             |
|    | Selection)                                    |                             |
| 2  | APPLICATION:                                  | ADMISSIONS                  |
| 3  | CREATOR ID:                                   | SAISUSR                     |
|    | Person who created the population             |                             |
|    | selection                                     |                             |
| 4  | USER ID:                                      | SAISUSR                     |
|    | Person who ran the population selection       |                             |
| 5  | BANNER LETTER:                                | RDF_ACKNOW                  |
| 6  | GLBDATA PARAMETER SET:                        | RDF_NEW_APPS                |
| 7  | GLBLSEL PARAMETER SET:                        | RDF_NEW_APPS                |
| 8  | GLRLETR PARAMETER SET:                        | RDF_NEW_APPS                |
| 9  | The <b>PATH</b> and <b>NAME</b> you gave your | DESKTOP RDF_ACKNOW_DATA.txt |
|    | data file                                     |                             |
| 10 | The word processing document that uses        |                             |
|    | the data file to merge (if using this option) |                             |

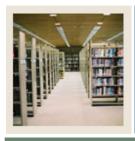

## **Letter Generation Using Banner 7**

Job Aid: Planning Your Letter (Continued)

| _ |      |     |   | -   |
|---|------|-----|---|-----|
|   |      | 940 | - |     |
|   | 9111 |     |   |     |
| _ |      |     |   | 200 |
|   |      |     |   |     |

## **Project Summary Sheet: Blank for your use**

Use this sheet to fill in the data that is applicable to your population selection and letter.

| Projec              | t Name:           |                                 |  |  |
|---------------------|-------------------|---------------------------------|--|--|
| <b>Description:</b> |                   |                                 |  |  |
| •                   | _                 |                                 |  |  |
|                     |                   |                                 |  |  |
| 1                   | SELECTIO          | N ID.                           |  |  |
| 1                   |                   |                                 |  |  |
|                     | (Name of yo       | our Banner Population           |  |  |
|                     | Selection)        |                                 |  |  |
| 2                   | APPLICATION:      |                                 |  |  |
| 3                   | CREATOR           | ID:                             |  |  |
|                     | Person who        | created the population          |  |  |
|                     | selection         |                                 |  |  |
| 4                   | <b>USER ID:</b>   |                                 |  |  |
|                     | Person who        | ran the population selection    |  |  |
| 5                   | BANNER L          | ETTER:                          |  |  |
| 6                   | GLBDATA           | PARAMETER SET:                  |  |  |
| 7                   | GLBLSEL           | PARAMETER SET:                  |  |  |
| 8                   | GLRLETR           | PARAMETER SET:                  |  |  |
| 9                   | The <b>PATH</b> : | and <b>NAME</b> you gave your   |  |  |
|                     | data file         |                                 |  |  |
| 10                  | The word pr       | ocessing document that uses     |  |  |
|                     | the data file     | to merge (if using this option) |  |  |